**Thomas Their** 

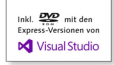

# **Einstieg in Visual Basic 2013**

#### Ideal für Programmiereinsteiger geeignet

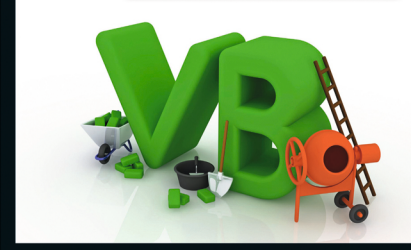

- ► Schnell erste eigene Windows-Programme entwickeln
- Alle Grundlagen zu GUIs, Datenbank- und Internetanwendungen
- Inkl. Einführung in WPF und Windows Store Apps

4., aktualisierte Auflage

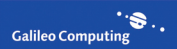

# **Auf einen Blick**

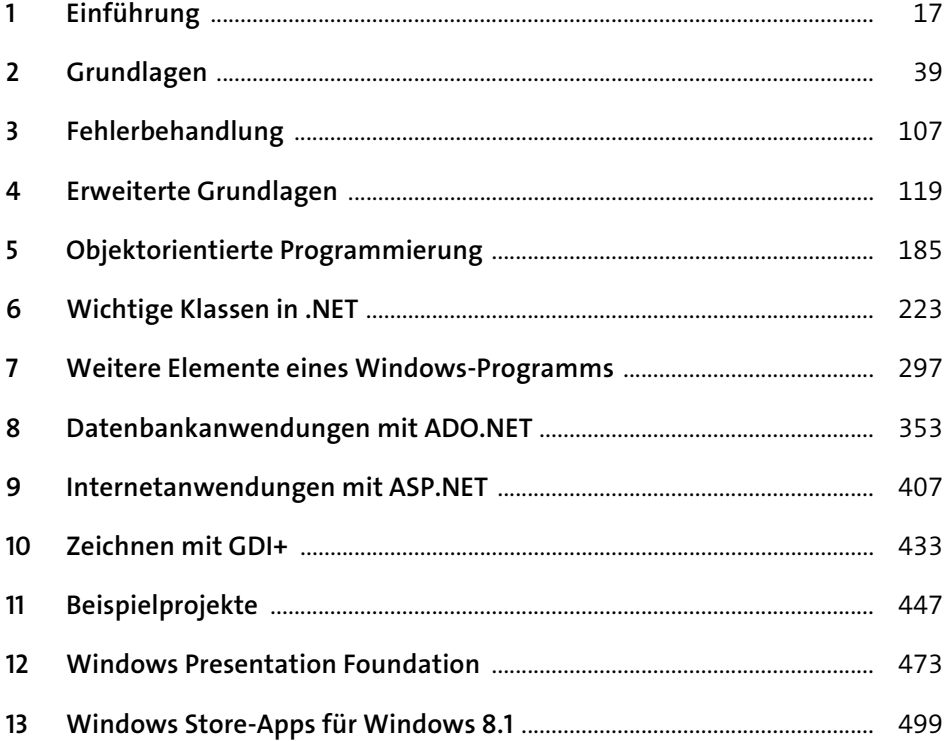

# Inhalt

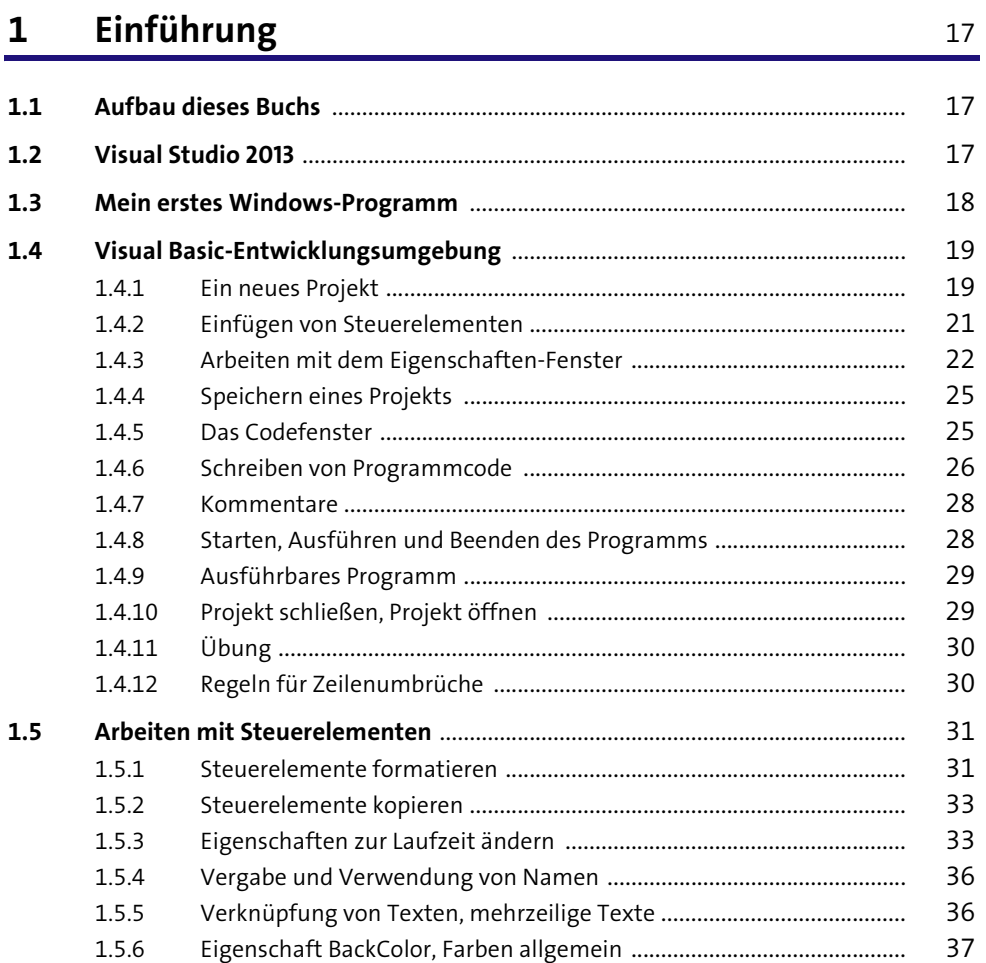

#### Grundlagen  $\overline{\mathbf{2}}$

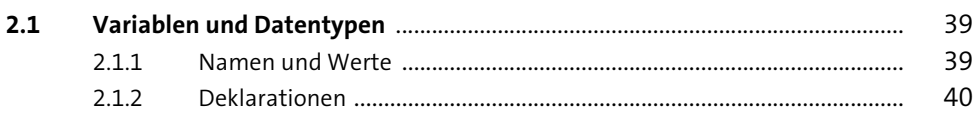

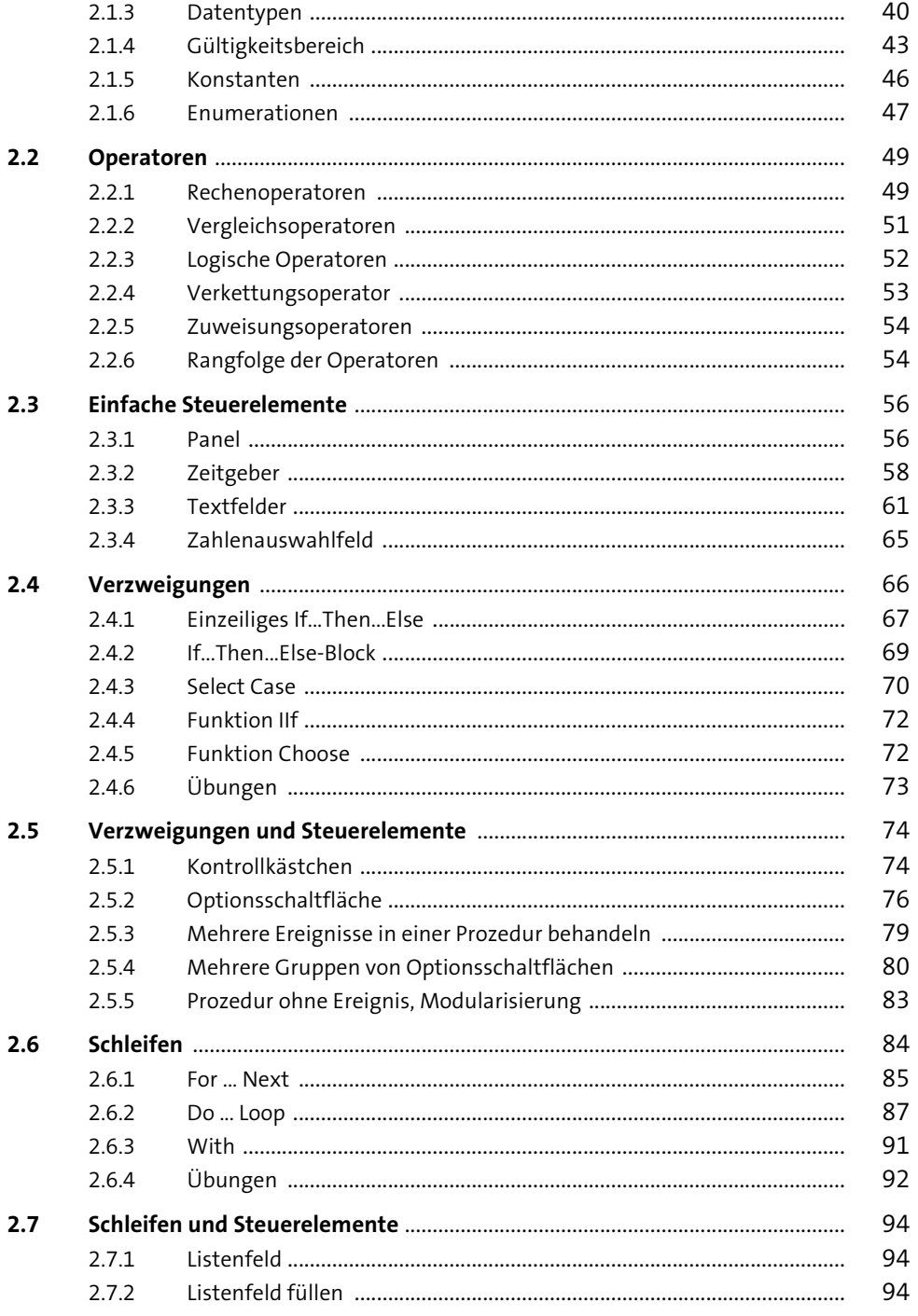

107

119

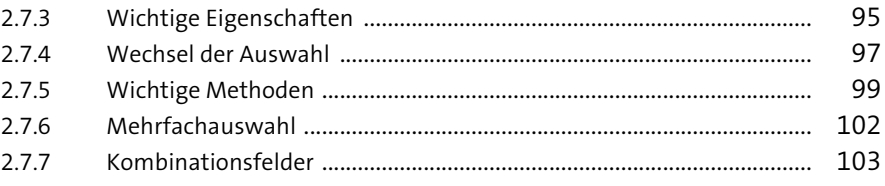

### Fehlerbehandlung  $3<sup>7</sup>$

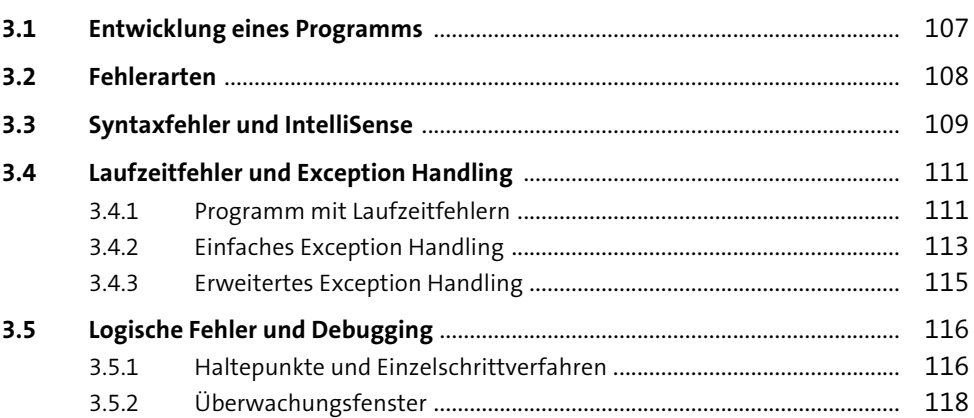

#### **Erweiterte Grundlagen**  $4$

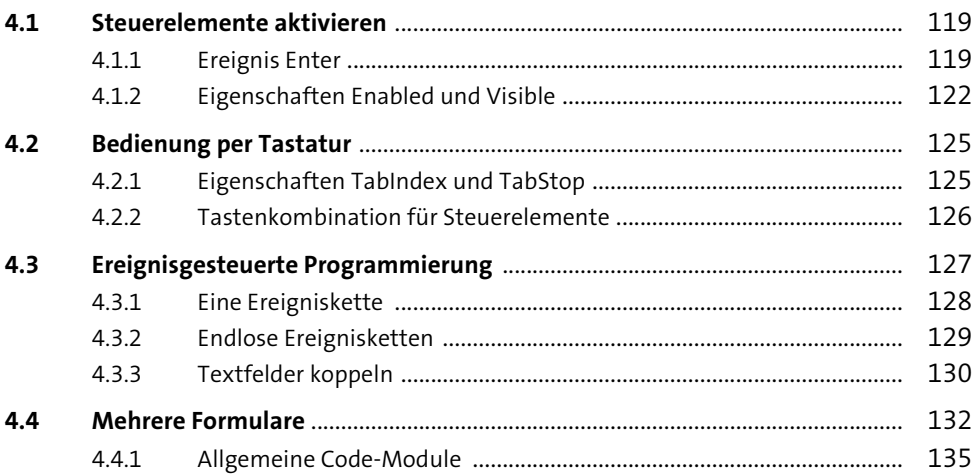

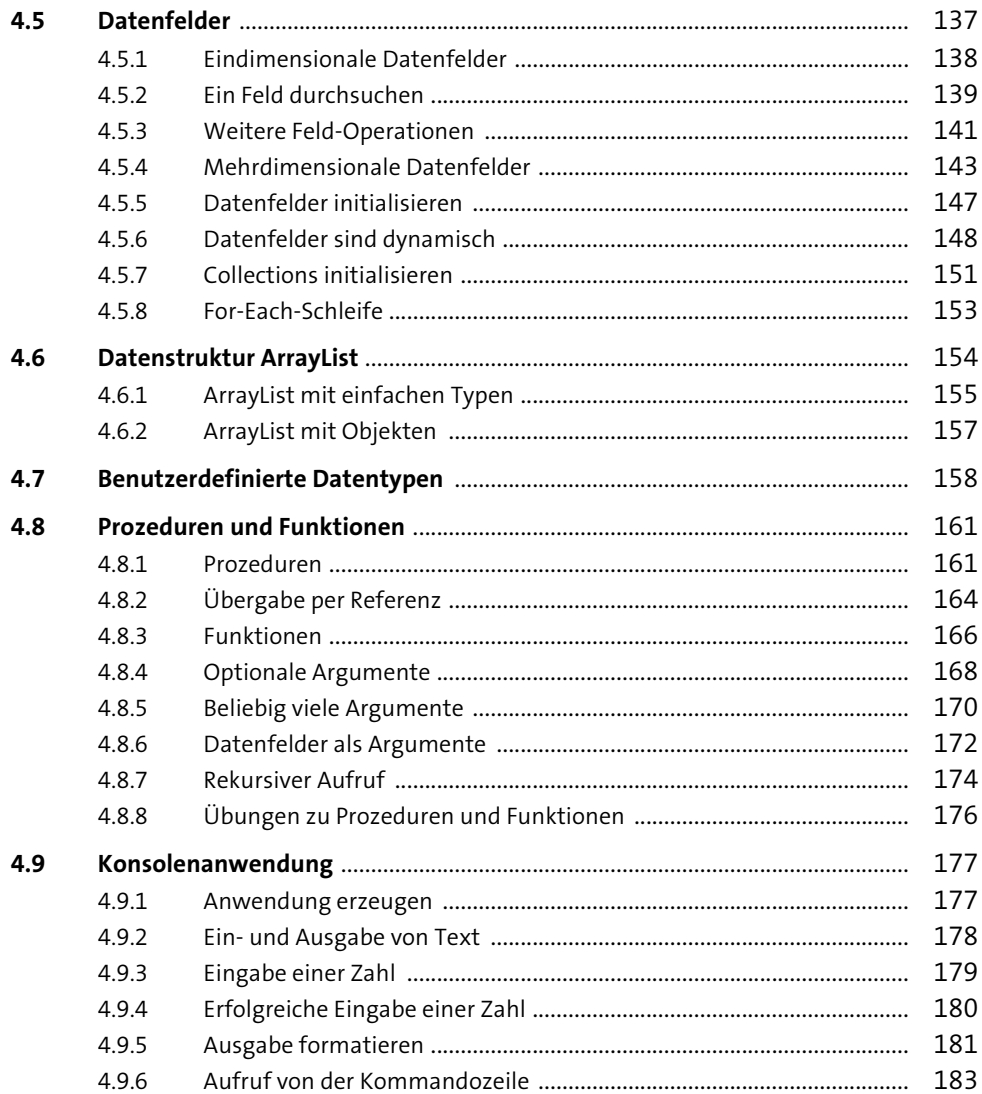

## Objektorientierte Programmierung  $\frac{5}{1}$

185

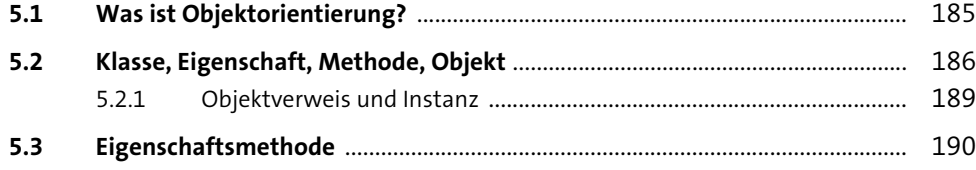

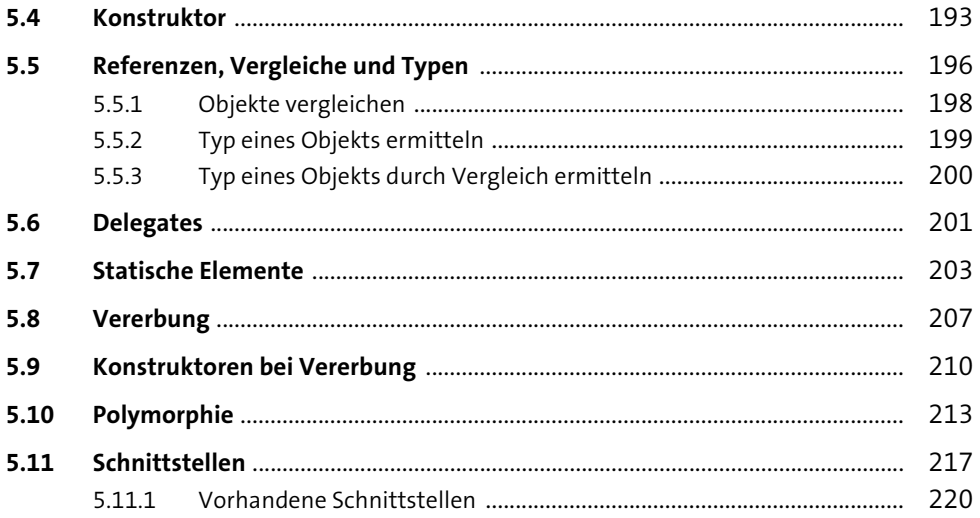

#### **Wichtige Klassen in .NET** 6

 $6.1$ 611 612  $6.1.3$ 227 6.1.4 229 6.1.5  $6.1.6$  $6.1.7$ 6.1.8 6.1.9  $6.2$ Datum und Uhrzeit aus als auch der Eine aus der Eine Eine Eine Statten der Eine Eine Statte der Eine Statte der  $6.2.1$  $6.2.2$ 243  $6.2.3$ 245  $6.3$  $6.3.1$  $6.3.2$ 6.3.3 634 6.3.5 

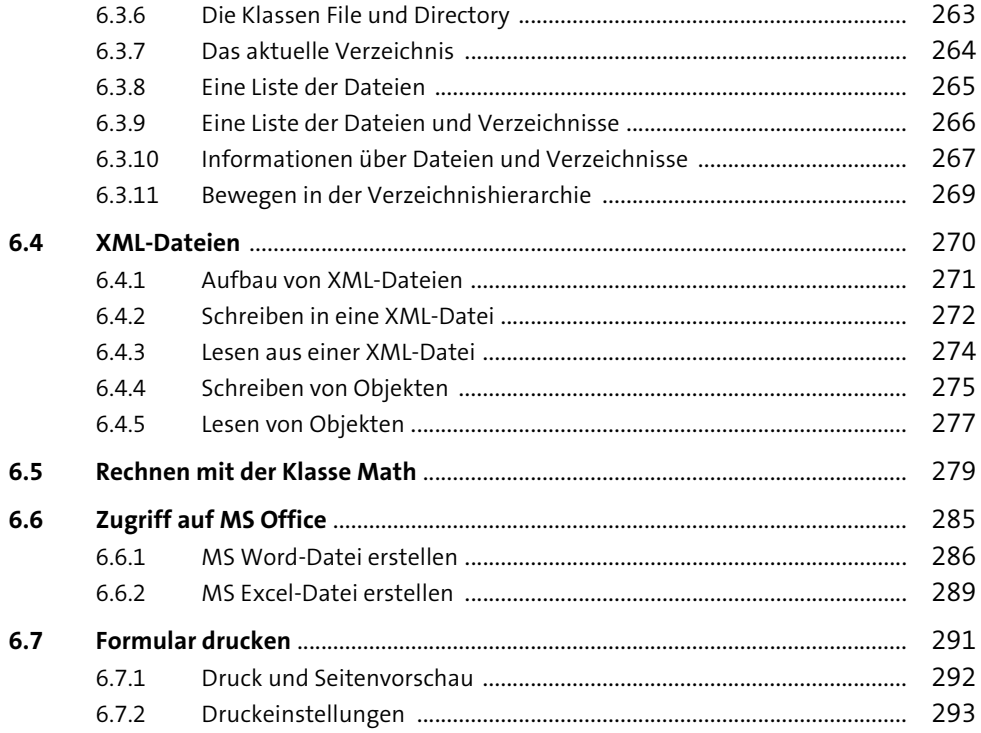

#### Weitere Elemente eines Windows-Programms  $\overline{7}$ 297

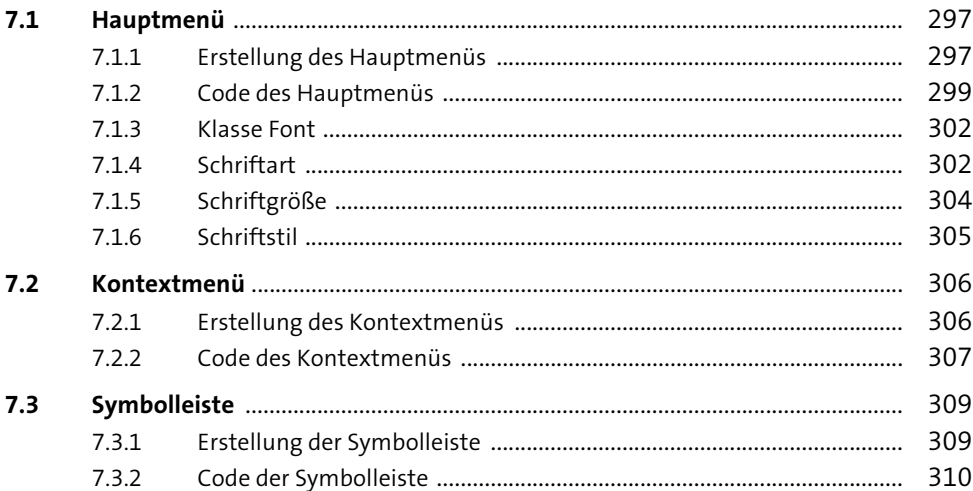

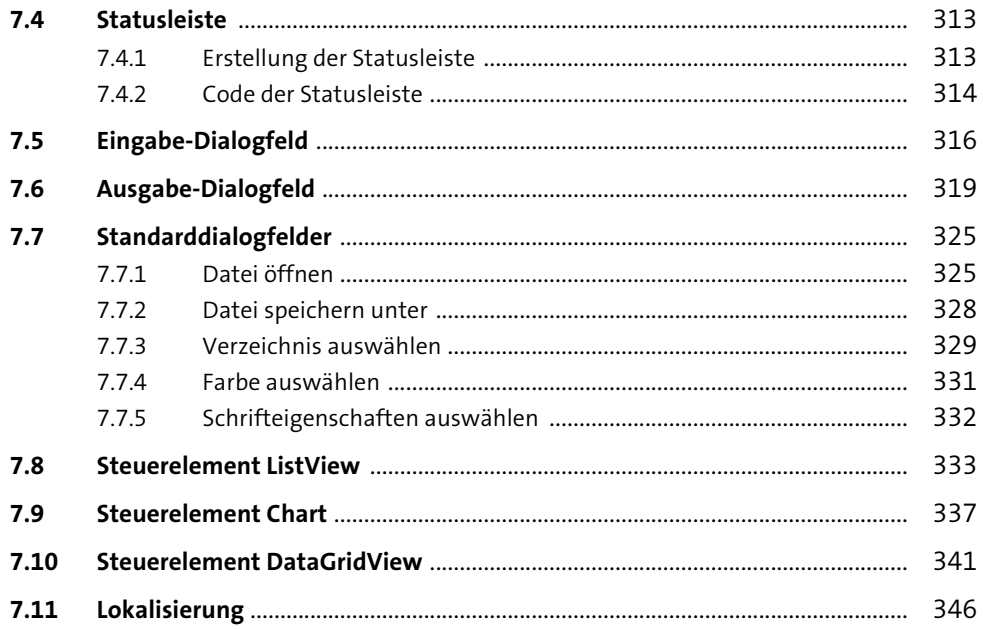

#### Datenbankanwendungen mit ADO.NET 8

 $8.1$ 353 8.1.1 8.1.2 8.1.3 358 8.1.4 362  $8.2$ 364 8.2.1 364  $8.2.2$ 365  $8.2.3$ 370 8.3 370  $831$ 371  $832$ 8.3.3 8.3.4 8.3.5 372  $836$ 837 376

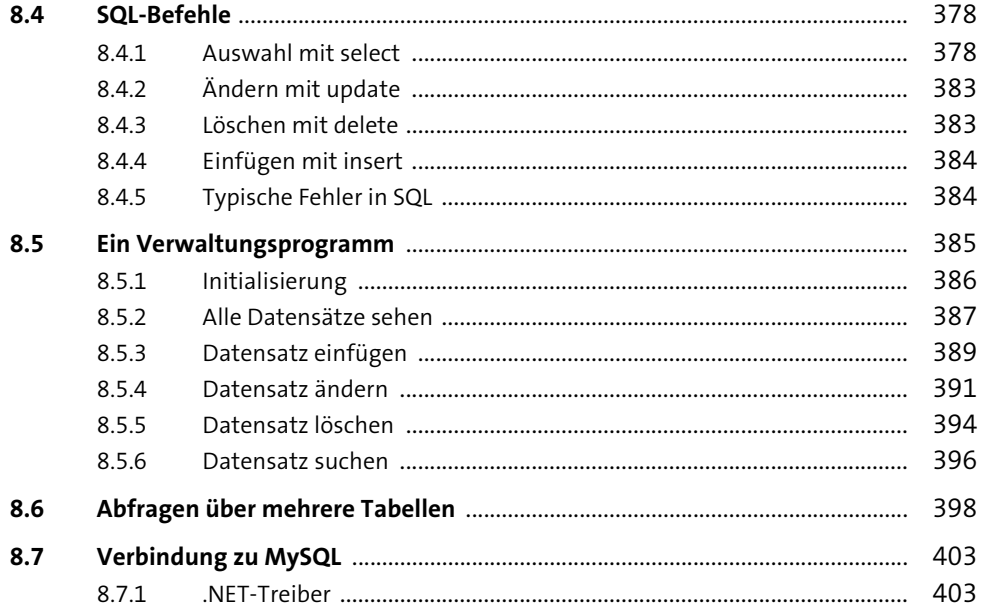

### Internetanwendungen mit ASP.NET 9

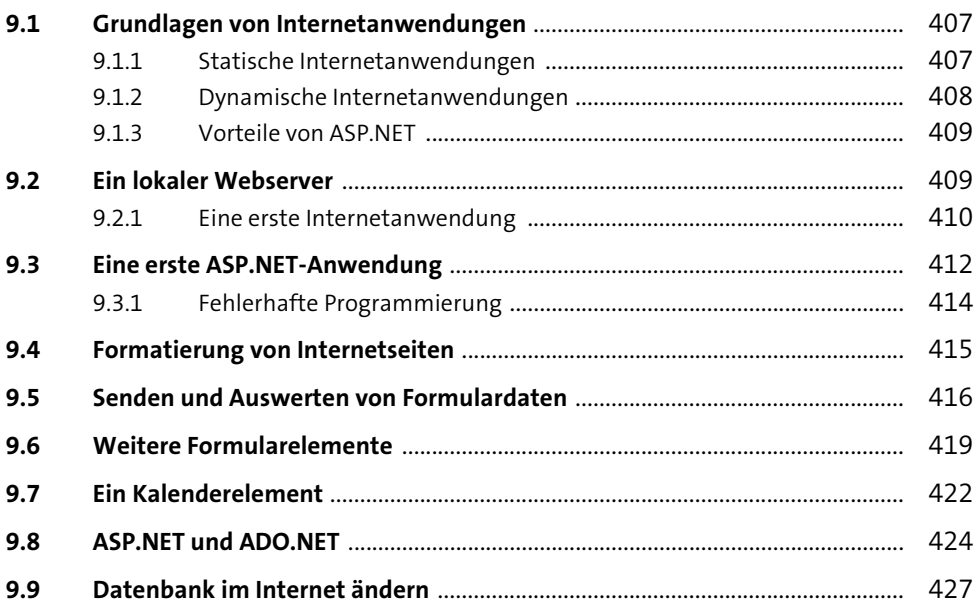

#### Zeichnen mit GDI+

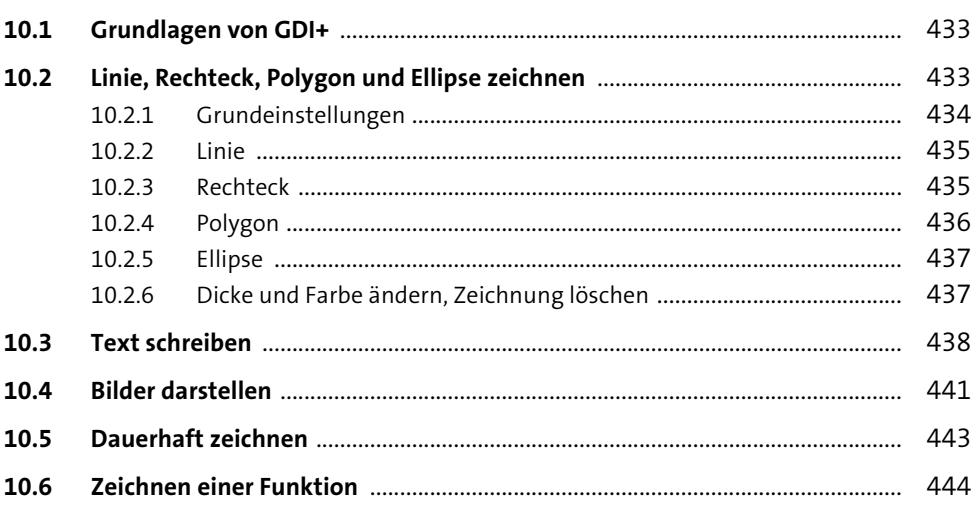

### **Beispielprojekte**

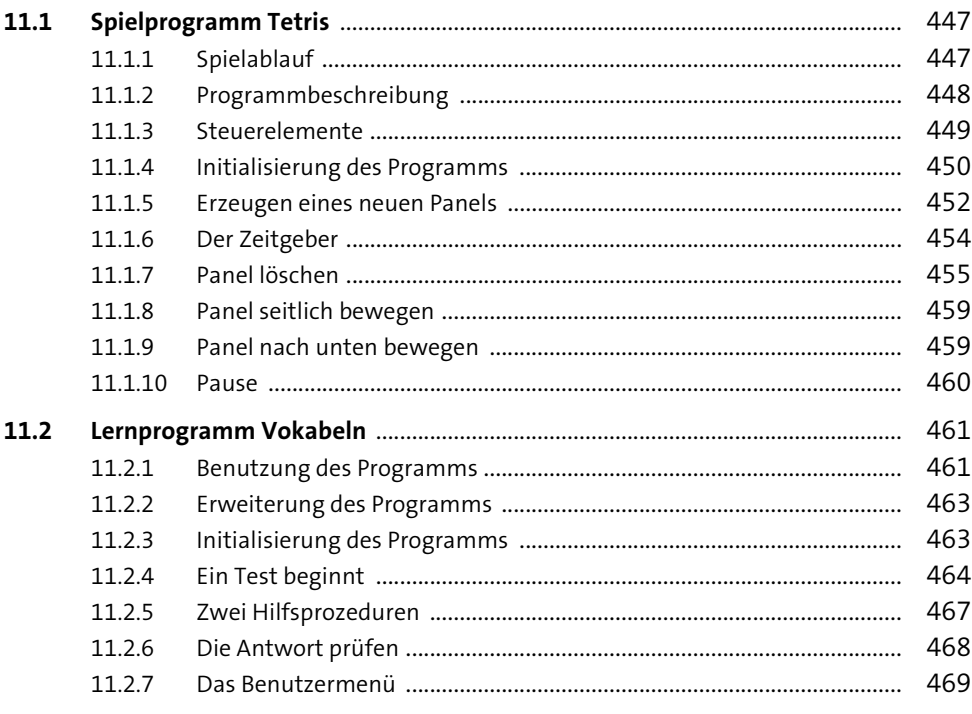

#### **Windows Presentation Foundation**  $12$ 473

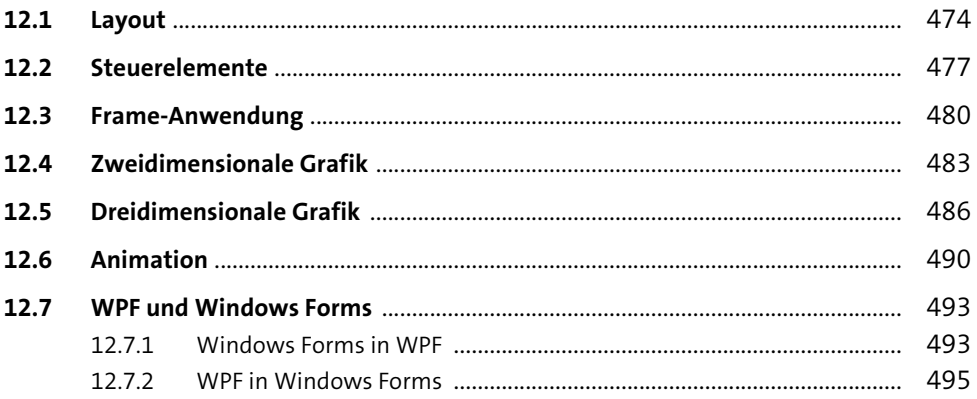

#### **Windows Store-Apps für Windows 8.1** 13

13.1 13.2 13.3 13.4 13.5 507 13.6 13.7 13.8 515 13.9 13.10 

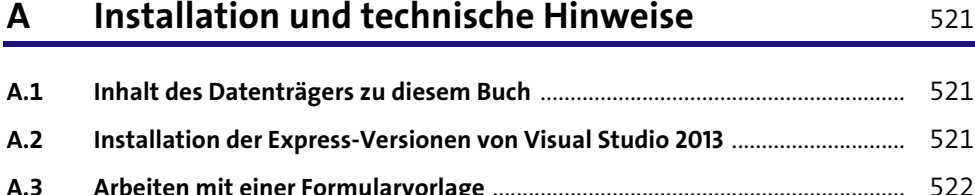

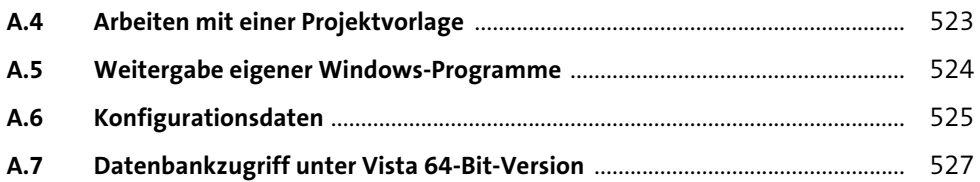

## **[B](#page--1-1)[Lösungen der Übungsaufgaben](#page--1-0)** 529

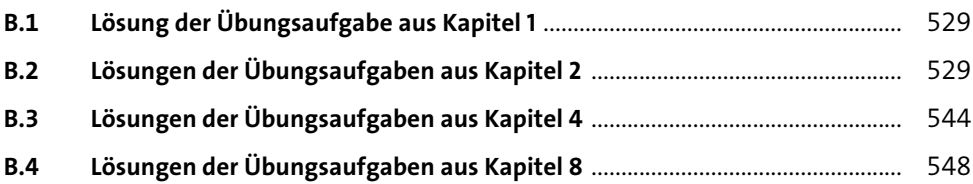

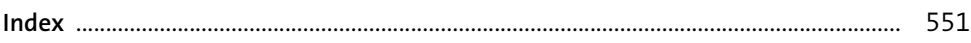

# <span id="page-13-1"></span><span id="page-13-0"></span>Kapitel 2 **Grundlagen**

*In diesem Kapitel erlernen Sie auf anschauliche Weise die Sprachgrundlagen von Visual Basic in Verbindung mit den gängigen Steuerelementen von Windows-Programmen.*

In den folgenden Abschnitten lernen Sie wichtige Elemente der Programmierung, wie Variablen, Operatoren, Verzweigungen und Schleifen, gemeinsam mit wohlbekannten und häufig verwendeten Steuerelementen kennen.

## <span id="page-13-2"></span>**2.1 Variablen und Datentypen**

Variablen dienen zur vorübergehenden Speicherung von Daten, die sich zur Laufzeit eines Programms ändern können. Eine Variable besitzt einen eindeutigen Namen, unter dem sie angesprochen werden kann.

## <span id="page-13-3"></span>**2.1.1 Namen und Werte**

Für die Namen von Variablen gelten in Visual Basic die folgenden Regeln: **Namensregeln**

- ► Sie beginnen mit einem Buchstaben.
- $\blacktriangleright\;$  Sie können nur aus Buchstaben, Zahlen und einigen wenigen Sonderzeichen (z. B. dem Unterstrich ) bestehen.
- $\blacktriangleright$  Innerhalb eines Gültigkeitsbereichs darf es keine zwei Variablen mit dem gleichen Namen geben (siehe [Abschnitt 2.1.4](#page-17-0)).

Variablen erhalten ihre Werte durch Zuweisung per Gleichheitszeichen. Falls eine Variable als Erstes auf der rechten Seite des Gleichheitszeichens genutzt wird, sollte ihr vorher ein Wert zugewiesen werden. Dadurch werden Programme eindeutiger, lesbarer und fehlerfreier.

## <span id="page-14-0"></span>**2.1.2 Deklarationen**

Neben dem Namen besitzt jede Variable einen Datentyp, der die Art der Information bestimmt, die gespeichert werden kann. Sie als Entwickler wählen den Datentyp danach aus, ob Sie Text, Zahlen ohne Nachkommastellen, Zahlen mit Nachkommastellen oder z. B. logische Werte speichern möchten.

**Auswahl des Datentyps** Außerdem müssen Sie sich noch Gedanken über die Größe des Bereichs machen, den die Zahl oder der Text annehmen könnte, und über die gewünschte Genauigkeit bei Zahlen. Im folgenden [Abschnitt 2.1.3](#page-14-1) finden Sie eine Liste der Datentypen.

> Variablen sollten in Visual Basic immer mit einem Datentyp deklariert werden. Das beugt Fehlern vor, die aufgrund einer falschen Verwendung der Variablen entstehen könnten.

### <span id="page-14-1"></span>**2.1.3 Datentypen**

Die folgende Liste enthält die wichtigsten von Visual Basic unterstützten Datentypen mit ihrem jeweiligen Wertebereich.

- Datentyp **Boolean**, Werte True oder False (*wahr* oder *falsch*)
- Datentyp **Byte**, ganze Zahlen von 0 bis 255
- Datentyp **Char**, einzelne Zeichen
- Datentyp **Date**, Datumsangaben vom 1. Januar des Jahres 1 bis zum 31. Dezember 9999
- **Double** - Datentyp **Double**, Gleitkommazahl mit doppelter Genauigkeit, Werte von –1,79769313486231570 mal 10 hoch 308 bis 4,94065645841246544 mal 10 hoch –324 im negativen Bereich und von 4,94065645841246544 mal 10 hoch –324 bis 1,79769313486231570 mal 10 hoch 308 im positiven Bereich

#### **Integer** Datentyp **Integer**, ganze Zahlen von –2.147.483.648 bis 2.147.483.647

- ► Datentyp **Long**, ganze Zahlen von −9.223.372.036.854.775.808 bis 9.223.372.036.854.775.807
- Datentyp **Object**, beliebige Werte
- Datentyp **Short**, ganze Zahlen von –32768 bis 32767
- Datentyp **Single**, Gleitkommazahl mit einfacher Genauigkeit; Werte von 3,4028235 mal 10 hoch 38 bis –1,401298 mal 10 hoch –45 im negati-

ven Bereich und 1,401298 mal 10 hoch –45 bis 3,4028235 mal 10 hoch 38 im positiven Bereich

▶ Datentyp String, Zeichenkette mit variabler Länge **String** String

 $\blacktriangleright$  benutzerdefinierte Struktur, jedes Element hat seinen eigenen Datentyp und damit seinen eigenen Wertebereich

Im folgenden Beispiel werden Variablen der wichtigsten Typen deklariert, mit Werten versehen und in einem Label angezeigt (Projekt *Datentypen*).

```
Public Class Form1
    Private Sub cmdAnzeige Click(...) Handles ...
       Dim Bo As Boolean
       Dim By As Byte
       Dim Ch As Char
       Dim Dt As Date
       Dim Db As Double
       Dim It As Integer
       Dim Lg As Long
       Dim Sh As Short
       Dim Sg As Single
       Dim St As String
       Bo = True
        By = 200Ch = "a"Dt = "18.02.2014"
       Db = 1 / 7It = 2000000000
       Lg = 30000000000Sh = 30000
       Sg = 1 / 7St = "Zeichenkette"
        lblAnzeige.Text =
           "Boolean: " & Bo & vbCrLf &
           "Byte: " & By & vbCrLf &
           "Char: " & Ch & vbCrLf &
           "Double: " & Db & vbCrLf &
           "Date: " & Dt & vbCrLf &
           "Integer: " & It & vbCrLf &
```

```
"Long: " & Lg & vbCrLf &
           "Short: " & Sh & vbCrLf &
           "Single: " & Sg & vbCrLf &
           "String: " & St
    End Sub
End Class
```
**Listing 2.1** Projekt »Datentypen«

Das Programm hat nach Betätigung des Buttons die Ausgabe wie in [Abbil](#page-16-0)[dung 2.1](#page-16-0) dargestellt.

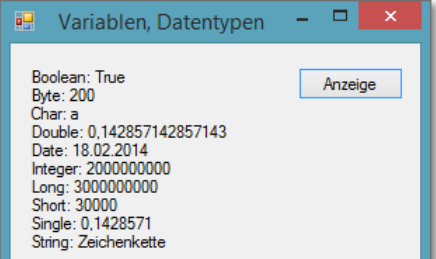

<span id="page-16-0"></span>**Abbildung 2.1** Wichtige Datentypen

Zur Erläuterung:

▶ Variablen werden mit Dim . . . As . . . deklariert.

**Wertebereich** -

- ▶ Bei den Zahlen-Datentypen führt eine Über- oder Unterschreitung des Wertebereichs zu einer Fehlermeldung.
- **Genauigkeit**
- Die Datentypen Single und Double für Zahlen mit Nachkommastellen unterscheiden sich in ihrer Genauigkeit.
- $\blacktriangleright$  Werte für Zeichen, Zeichenketten und Datumsvariablen müssen in doppelten Anführungszeichen angegeben werden.

Mehrere Variablen des gleichen Typs können, durch Kommata getrennt, in einer Zeile deklariert werden (z. B. Dim x, y As Integer).

## **Übung**

**ÜDatentypen**

**Übung** Schreiben Sie ein Programm, in dem Ihr Nachname, Vorname, Ihre Adresse, Ihr Geburtsdatum und Ihr Alter jeweils in Variablen eines geeigneten Datentyps gespeichert und anschließend wie in [Abbildung 2.2](#page-17-1) ausgegeben werden.

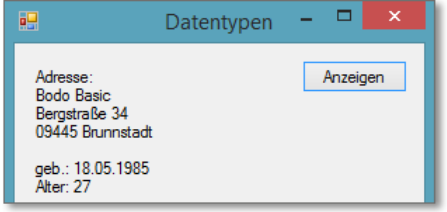

<span id="page-17-1"></span>**Abbildung 2.2** Übung ÜDatentypen

## <span id="page-17-0"></span>**2.1.4 Gültigkeitsbereich**

Variablen, die innerhalb einer Prozedur vereinbart wurden, haben ihre **Lokal** Gültigkeit nur in der Prozedur. Außerhalb der Prozedur sind sowohl Name als auch Wert unbekannt. Solche Variablen bezeichnet man auch als lokale Variablen. Sobald die Prozedur abgearbeitet wurde, steht der Wert auch nicht mehr zur Verfügung. Beim nächsten Aufruf der gleichen Prozedur werden diese Variablen neu deklariert und erhalten neue Werte.

Anders verhält es sich mit statischen Variablen. Diese behalten ihren Wert, **Statisch** solange das Programm läuft. Ein wiederholter Aufruf der gleichen Prozedur kann auf den letzten gespeicherten Wert einer Variablen zugreifen. Eine statische Variable vereinbaren Sie z. B. wie folgt: Static Sx As Integer.

Variablen, die außerhalb von Prozeduren vereinbart werden, sind inner- **Klassenweit gültig** halb der gesamten Klasse gültig, hier also innerhalb der Klasse des Formulars. Ihr Wert kann in jeder Prozedur gesetzt oder abgerufen werden und bleibt erhalten, solange das Formular im laufenden Programm existiert. Sie können sie auch mit dem Schlüsselwort Private deklarieren: Private Mx As Integer. Weitere Einzelheiten zu klassenweit gültigen Variablen finden Sie in [Kapitel 5](#page--1-224).

Variablen, die mit dem Schlüsselwort Public vereinbart werden, sind **Public** *öffentlich*. Damit sind sie auch außerhalb der jeweiligen Klasse, also z. B. auch in anderen Formularen, gültig. Mehr dazu in [Abschnitt 4.4.](#page--1-223)

Gibt es in einem Programmabschnitt mehrere Variablen mit dem gleichen Namen, gelten folgende Regeln:

- $\blacktriangleright$  Lokale Variablen mit gleichem Namen in der gleichen Prozedur sind nicht zulässig.
- Eine klassenweit gültige Variable wird innerhalb einer Prozedur von **Ausblenden** einer lokalen Variablen mit dem gleichen Namen ausgeblendet.